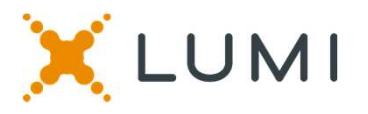

## ONLINE ASSEMBLY GENERAL MEETING GUIDE 2020

#### Attending the AGM electronically

This year we will be conducting a virtual AGM, giving you the opportunity to attend the AGM online, using your smartphone, tablet or computer.

You will be able to view a live webcast of the meeting, ask the board questions and submit your votes in real time.

Simply go to https://web.lumiagm.com/xxxxxxxxx in your web browser (not a Google search) on your smartphone, tablet or computer. You will need the latest versions of Chrome, Safari, Edge and Firefox. Please ensure your browser is compatible by login in early. PLEASE DO NOT USE INTERNET EXPLORER

Caution: Internal network security protocols including firewalls and VPN connections may block access to the Lumi platform for your AGM. If you are experiencing any difficulty connecting or watching the meeting, ensure your VPN setting is disabled or use computer on a network not restricted to security settings of your organization.

If you have voting rights, select "I have a login" and enter your Username and password. If you don't select "I am a guest" and fill in the form.

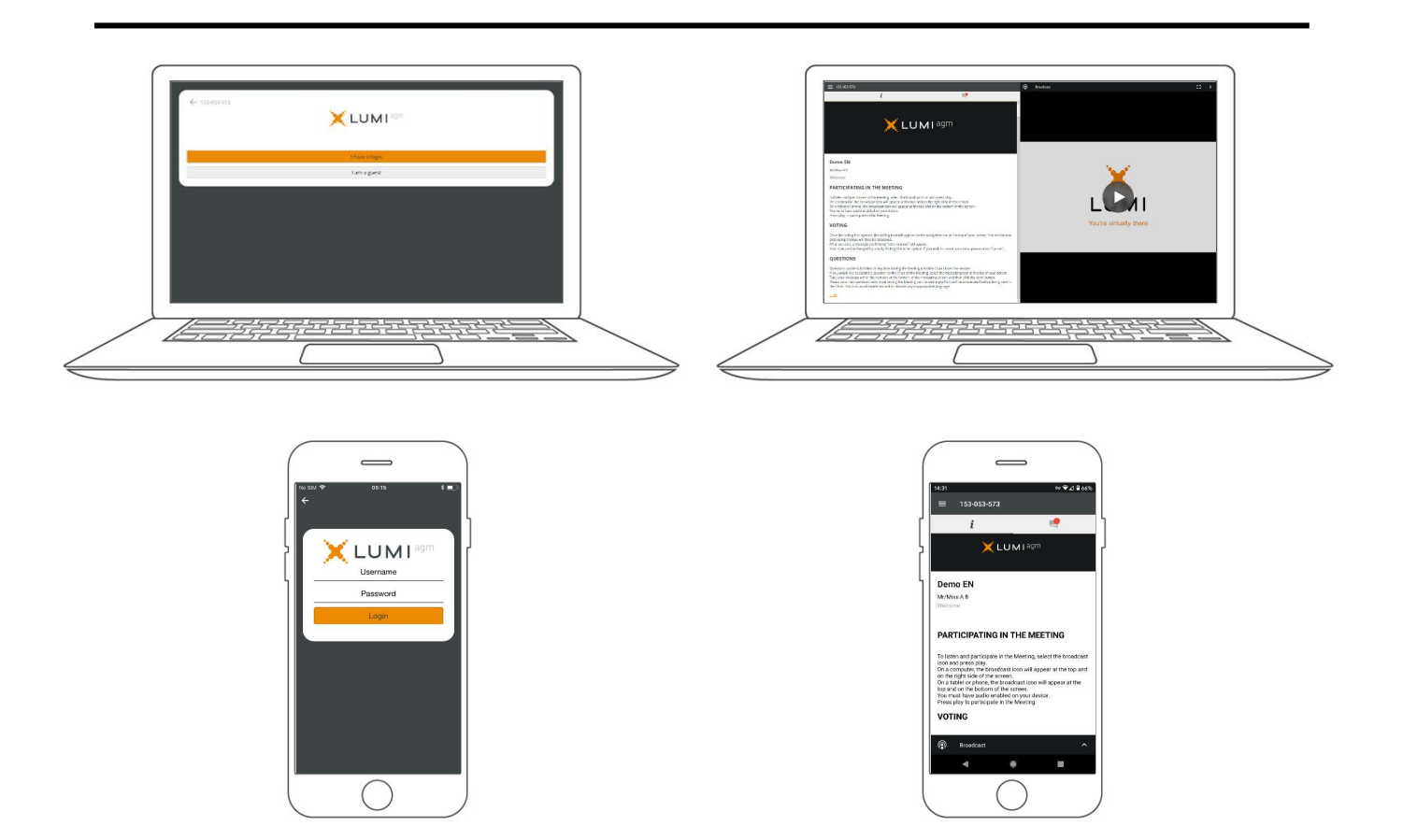

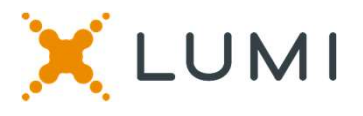

## **NAVIGATION**

When successfully authenticated, the info screen will be displayed. You can view company information, ask questions and watch the webcast.

If you would like to watch the webcast press the broadcast icon.

If viewing on a computer, the webcast will appear at the side automatically once the meeting has started. you wish to cancel y<br>please press Cancel!

# VOTING

Once the voting has opened, the resolutions and voting choices will be displayed.

To vote, simply select your voting direction from the options shown on screen. A confirmation message will appear to show your vote has been received. FOTING<br>
Once the voting has opened, the resolutions<br>
and voting choices will be displayed.<br>
To vote, simply select your voting direction from the<br>
options shown on screen. A confirmation message will<br>
To change your vote,

To change your vote, simply select another direction. If you wish to cancel your vote,

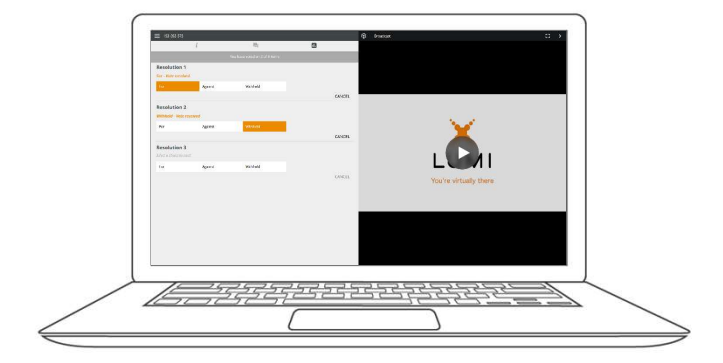

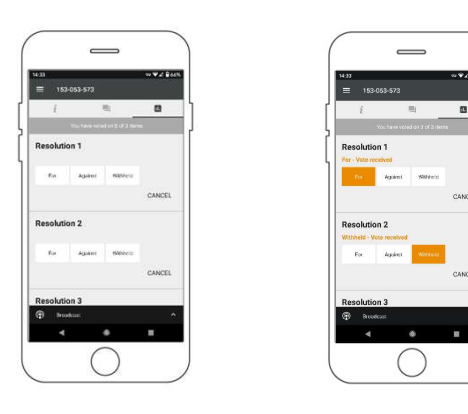

#### QUESTIONS

Any voting member attending the meeting is eligible to ask questions.

If you would like to ask a question, select the messaging icon.  $\equiv$ 

Messages can be submitted at any time during the Q&A session up until the Chair closes the session.

Type your message within the chat box at the bottom of the messaging screen.

Once you are happy with your message click the send button.

Questions sent via the Lumi AGM online platform will be moderated before being sent to the Chair.

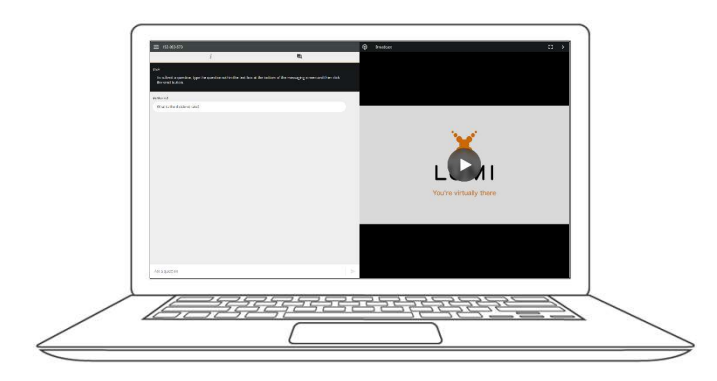

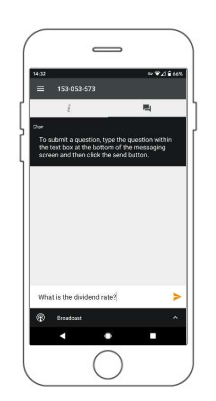

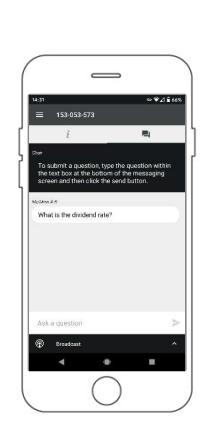